## **Регистрация кассы в Личном кабинете налогоплательщика**

Для начала необходимо получить доступ к личному кабинету индивидуального предпринимателя. Получение доступа в личный кабинет сопряжено с рядом сложностей, поэтому прямо на сайте ФНС можно пройти проверку на выполнение условий входа.

К ключевым условиям относится использование браузера Internet Explorer, наличие всех необходимых сертификатов и драйверов для электронного ключа, а также доступность сетевых портов 80 и 443 на прием и передачу событий. Для доступа по портам в некоторых случаях нужно отключать брандмауэр на компьютере и роутере.

В Личном кабинете необходимо перейти в раздел «Контрольно-кассовая техника». Далее необходимо выбрать меню «Регистрация контрольно-кассовой техники» и заполнить заявление на регистрацию ККТ.

В заявлении нужно указать:

- данные владельца ККТ,
- $\bullet$  ИНН.
- адрес установки ККТ (ваш юридический адрес)
- модель и заводской номер ККТ (предоставим мы)
- сведения о сфере применения ККТ,
- модель и заводской номер ФН, (предоставим мы)
- реквизиты ОФД, (предоставим мы)

При подаче заявки регистрацию ККТ, после ввода модели ККТ и ФН, в графах «Контрольнокассовая техника…» вам указывать ничего не нужно. Перепроверьте данные и нажмите «Подписать и отправить». В случае успеха появится информация о добавлении запроса. После проверки актуальности информации в заявлении, в разделе «Информация о документах, направленных в налоговый орган» ИФНС присваивает Регистрационный номер ККТ (РНМ).

Далее необходимо сделать скрин\фотографию страницы с детализацией сведений по ККТ…, для этого вам необходимо зайти в раздел «Контрольно-кассовая техника» и нажать на номер РНМ. Его необходимо отправить нам , для прошивки оборудования, также указав систему налогообложения предприятия (полностью). После получения скрина\фотографии мы занимаемся прошивкой вашего оборудования. Как только все будет готово, мы отправим вам скан\фотографию отчета о регистрации и дальнейшие инструкции по завершению регистрации.

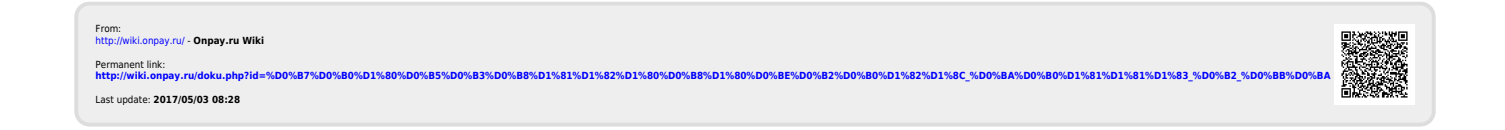